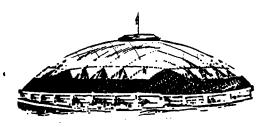

MAILING ADDRESS P. O. BOX 42383 TACOMA, WA 98442

## TACOMA SSERS USERS GROUP NEWSLETTER

VOLUME 3

DECEMBER 1986

ISSUE 12

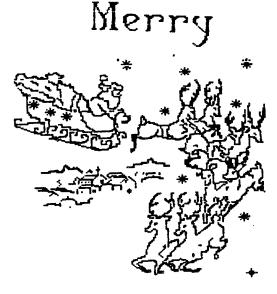

Christmas

## CHRISTMAS PARTY

FOR ALL MEMBERS AND THEIR FAMILIES

DEC. 18, 1986

SOUTH END POOL BUILDING

OUR REGULAR MEETING PLACE

BRING YOUR FAVORITE PARTY SNACK IN ENOUGH QUANITY TO SHARE WITH EVERYONE

POP AND COFFEE WILL BE FURNISHED BY THE CLUB

# MOTICE JANUARY MEETINGS

CHANGED TO JANUARY 8TH AND 22ND

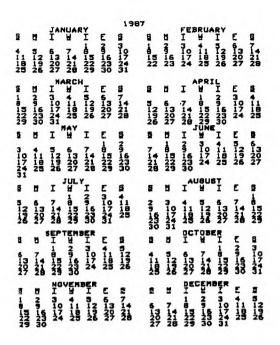

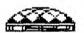

## TACOMA 99ERS USERS GROUP

#### --- OFFICERS ---

WALLY DUBBERLY 922-6293

VICE PRESIDENT VERN SCHROTENBOER 848-6872

BECRETARY

WALT TODD

572-8716

TREASURER

RON PREWITT

474-7310

LIBRARIAN BOB HAUN

584-3938

EDITOR ART DANIELS

564-3434

## THE QUIET FAN

BY WALT TODD

IN THE JULY ISSUE OF OUR CLUB'S NEWSLETTER. THERE WAS AN ADVERTISEMENT TITLED "COMPUTE IN QUITENESS". CAUGHT MY EYE BECAUSE OF THE MANY HOURS THAT MY FAMILY AND I SPEND IN FRONT OF OUR COMPUTER ENDURING THE LOUD NOISE OF THE P/E BOX FAN. MY COMPUTER IS SET UP IN OUR FAMILY ROOM AND A FAMILY MEMBER IS ON THE COMPUTER APPROXIMATELY 2 TO 3 HOURS EACH DAY. WE ALL SIGH THE SYSTEM RELIEF WHEN FINALLY TURNED OFF AND THE ROOM IS RETURNED TO QUIETNESS.

"AD" THIS WAS OBVIOUSLY INTEREST TO ME AND I IMMEDIATELY WROTE OUT A CHECK FOR NINTEEN DOLLARS AND SENT IT WITH MY ORDER FOR A QUIET FAN. ARRIVED ABOUT TWO MONTHS COMPLETE WITH AN EXCELLENT SET OF INSTALLATION INSTRUCTIONS. IT TOOK (A NOVICE AT ELECTRONICS) ABOUT 1 AND 1/2 HOURS TO INSTALL THE FAN.

THE FAN IS VERY QUIET AND NOW THE TODD FAMILY COMPUTES IN QUIET AND ENJOYS LIFE IN OUR FAMILY ROOM A LOT MORE.

FOR MORE INFORMATION ON THIS FAM CALL ME AT 572-8716 OR REFER TO CLUB NEWSLETTER, ISSUE #7, DATED 1986. FOR THOSE OF YOU WHO DO NOT HAVE A COPY OF THE NEWSLETTER THE ADDRESS IS: BRETT KROPF'S, UP-GRADES REPAIRS; RD 1, BOX 359-5; KINGSTON, NY 12401; PHONE (914) 336-6144.

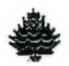

## Letter from the President

I can't believe that it is time for another newsletter already. Time sure flies when you're having fun.

One of the reasons that it is going so fast is that I have been real busy downloading some of the roundtable discussions and programs from the library on GEnie. There are some really neat programs that some very talented people have written.

A number of these are Fairware, so please, if you get copies of these from our library, be <u>sure</u> to send the authors their just rewards if you find the program to be of value to you.

I would like to thank Bill Casteel for his demo on how to put a different GROM inside a cartridge other than the one that originally came with it, or to add another GROM in addition to the original one, so that you end up with two or more games in the same cartridge. If there are any other people out there who have a talent like this who would like to share it with the rest of us, please give Joe Nolan a call to co-ordinate the time which is available.

Do you remember last December's Xmas party? I do, and I think it was the best turnouts we have had in the two years I have been a member of this club. I notice by the pages on the calendar that it is getting to be that time of year again. I would like everyone to be thinking of what they would like to bring, and let's have another great party like we had last year. I would like to let all the new members know that it is permissable and also encouraged that you bring your families.

The Christmas party will take the place of the second meeting this month, which will be the 18th of December.

Also, I would like to have a meeting of the Board of Directors on the Thursday between the two meetings, which will be the 11th of December. All members are welcome to attend. The meeting will be held at 7:00 P.M. in the Computer Room, next to our regular meeting room.

I would like to remind everyone to check the new library listings, as there are some really neat programs that have been added lately.

Also, as a reminder, if there is a particular program that you would like to see demonstrated, just let Joe Nolan, or any other officer know, and we will see if we can arrange it. If there is any other thing that is causing a problem that you would like to see a demonstrate of, just do the same thing as previoulsy mentioned.

I would like to take this opportunity to wish everyone the very Merriest of Christmases, and the Happiest New Years ever.

Till next year.....

Wally Dubberly

## BUY AND SELL

#### COMPUTER REPAIR and SOFTWARE

TI 99/4A COMPUTER REPAIR. FREE ESTIMATES ON LABOR AND PARTS. ALSO COMPUTER PARTS FOR SALE. TI 99/4A CASSETTE CABLES, POWER SUPPLIES, KEYBOARDS, AND WALL POWER TRANSFORMERS. THE NEW POWER SUPPLY RUNS A LOT COOLER. COMPUTER SOFTWARE FOR SALE AS FOLLOWS; TYPWRITER BY EXTENDED SOFTWARE COMPANY (CAN BE USED WITH EXTENDED BASIC AND CASSETTE), TEACH YOURSELF BASIC, RETURN TO PIRATES ISLE, MOONMINE, MICROSURGEON ADVENTURE SERIES (GHOST TOWN, THE COUNT, MISSION IMPOSSIBLE), KONG, FROGGY MANY MORE. MAKE AN OFFER. WANTED TE II TERMINAL EMULATOR, SPEECH SYNTHESIZER SPEECH EDITOR CASSETTE RECORDER NEEDED FOR THE BLIND. CALL DON HUNDVEN AT 474-2259.

PRINTER FOR SALEAXIOM GP550 PRINTER, Asking \$165.00. Call GRAHAM WARBECK at 952-3548.

## PLATO SOFTWARE By WALT TODD

PLATO SOFTWARE IS A SERIES OF EDUCATIONAL PROGRAMS DEVELOPED BY TRAINED EDUCATORS IN BOTH BASIC AND ADVANCED SUBJECT FIELDS. PLATO EDUCATIONAL PROGRAMS PROVIDE THE MOST VALUABLE FEATURES OF COMPUTER-BASED LEARNING AND OFFER AN EDUCATIONALLY SOUND PROGRAMS.

WITH PLATO COURSEWARE, YOU INTERACT WITH THE COMPUTER ON A ONE-TO-ONE BASIS. THE EDUCATIONAL PROGRAMS ARE SELF-PACED AND PROVIDE REINFORCEMENT THAT IS BOTH POSITIVE AND IMMEDIATE. THE MATERIAL IS SCREEN DIRECTED, SO THE COMPUTER TELLS YOU EXACTLY WHAT TO DO AS YOU PROGRESS THROUGH A CURRICULUM. IN ADDITION TO THESE ADVANTAGES, PLATO COURSEWARE IS AN EXCITING ADVENTURE INTENDED TO MAKE LEARNING A SUCCESSFUL AND ENJOYABLE CHALLANGE.

THE FOLLOWING PLATO COURSEWARE CURRICULUMS ARE AVAILABLE THROUGH A VARIETY OF RETAIL SOURCES.

BASIC SKILLS COURSEWARE (GRADES 3-8) MATHEMATICS, READING, AND GRAMMAR.

HIGH SCHOOL COURSEWARE (9-11) MATHEMATICS, READING, WRITING, SCIENCE, AND SOCIAL STUDIES.

THERE WILL BE MORE ON THESE WONDERFUL EDUCATIONAL PROGRAMS IN FUTURE NEWSLETTERS.

## FROM THE LIBRARY DESK

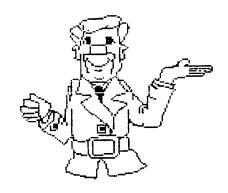

I STARTED THIS OUT WITH THE IDEA OF TELLING YOU ALL THE NEW THINGS I'M WORKING ON. ACTUALLY, THERE REALLY ISN'T ANYTHING NEW GOING ON...BECAUSE EVERYTHING IS NEW! I'M FEELING MUCH BETTER NOW AND I'M BEGINNING TO WADE INTO A STACK OF APPROXIMATELY 20 DISKS OF PROGRAMS THAT HAVE COME OFF "GENIE". MANY LOOK REAL GOOD AND ARE GOING TO BE WORTHWHILE ADDITIONS TO OUR LIBRARY. LOTS OF GOOD LOOKING FAIRWARE!

IF I CAN STAY AT IT, AND GET MY STUDY LESSON DONE, I SHOULD HAVE A LARGE LIST OF NEW PROGRAMS FOR YOU AT OUR NEXT MEETING. I'LL SURE GIVE IT A TRY. SPEAKING OF THE STUDY LESSON, DON'T FORGET THAT AT OUR DECEMBER 4th, JANUARY 8th and 22nd MEETINGS, WE'RE GOING TO WORK OVER OUR WORD PROCESSING ABILITIES. I THINK IT WILL DO ALL OF US SOME GOOD. IT REALLY IS A GREAT WORD PROCESSOR, IF YOU TAKE THE TIME TO TRY IT OUT. MOST OF US TOOK ONE LOOK AT THE MANUAL AND THREW UP OUR HANDS. IN ACTUALITY, YOU CAN TAKE IT A STEP AT A TIME AND FIND OUT JUST HOW NICE IT IS.

SPECIAL THANKS TO BILL CASTEEL FOR THE FINE DEMONSTRATION HE PUT ON AT OUR LAST MEETING. I KNOW LOTS OF US LEARNED QUITE A BIT. I THINK I'M GOING TO FOLLOW HIS GUIDANCE AND COMBINE SEVERAL GROMS INTO A SINGLE MODULE AND CUT DOWN ON SOME OF MY STORAGE SPACE! IT WOULD SURE MAKE IT NICE TO COMBINE SIMILAR TYPE PROGRAMS INTO A SINGLE MODULE ALSO. AGAIN MANY THANKS BILL, WE ALL ENJOYED IT!

I WANT TO REMIND ALL OF YOU THAT PAID THEIR DUES EARLY, THAT I'VE EXTENDED THE 1/2 PRICE UNTIL 15 DECEMBER. SO IF YOU WANT TO TAKE ADVANTAGE OF IT, GET YOUR LIST IN TO ME NO LATER THAN 10 PM ON THAT DATE.

THE BACKLOG OF LIBRARY WORK I HAVE MAKES THIS NEXT STATEMENT NECESSARY FOR A LITTLE WHILE. I CANNOT AND WILL NOT ACCEPT PHONE ORDERS GIVING ME LESS THAN 3 DAYS BEFORE THE MEETING! I'M AT THE POINT WHERE EACH TIME I SWITCH WHAT I'M DOING COSTS ME TIME. IT'S EASIER TO SPEND ONE FULL SESSION MAKING COPIES THAN MANY SHORT ONES. THEY BECOME INTERRUPTIONS! SO FOR A SHORT TIME, THAT'S WHAT WE'LL DO.

I HAVE NOTICED ONE THING LATELY, MOST OF US ARE GETTING WITH THE PROGRAM AND HELPING THE CLUB OUT. AGAIN BILL CASTEEL'S DEMO SURE COUNTS FOR SOME OF HIS TIME, I'M SURE, AND WE ALL LEARNED FROM IT!

NOT MUCH MORE TO ADD, JUST KEEP ON USING YOUR LIBRARY. EVERYTHING THAT WE CAN FIND WORTHWHILE IS IN IT. THERE AREN'T TOO MANY PROGRAMS THAT I CAN THINK OF THAT WE DON'T HAVE!

BOB HAUN, 584-3938

Hidden Statements in XBASIC by ET AL

Some interesting facts when using the Extended Basic with the 99/4a console. For instance, try this:

10 FOR A=1 TO 100

20 FRINT A

30 NEXT A

Let't count the keystrokes ...39. Now type LIST. What we get is an exact echo of the program we typed in above. Now let's try something a little different. in the following: (For the purpose key and type a of the control letter, we will use the following symbol: "@". This would mean if you see QC, you would hold down the control key while depressing the letter C on the keyboard.):

10 @L

20 @: A

30 @V

Now type LIST. Your screen should read:

10 FOR

20 PRINT

30 NEXT

Now let's take this series a step further. This time let's use our old friend the REM character (!) and type the following: (Don't forget when you see the @ you must depress the control key as the key indicated.)

10 !@L A+1 @1 100

20 !@:A

30 !@VA

Now type LIST. As you can see, you now have our original program on your screen proceeded with the (!), the REM statement. If we were to remove the (!) REM statement either manually or by using a program to do (this can be done with a disk system only), and type RUN, the program would execute in the same way that our original program did. This was not their original intention for these functions, and that we do not recommend this type of programming method, we have used

it in several programs and find it to work quite well. For your convenience, we have listed all of the hidden statements and the keys to make them operate. Try working with this yourself. If you find any other uses we missed, please let us know. Use the control key plus the listed key to get the characters in parentheses.

| 1 | (TO)        | 3          | (,)       |
|---|-------------|------------|-----------|
| 2 | (STEP)      | 4          | (;)       |
| 5 | (:)         | 7          | Ċ         |
| 6 | ()          | 8          | (OPTION)  |
| 9 | (OPEN)      | =          | (CALL)    |
| 0 | (THEN)      | Q          | (UNTRACE) |
| W | (READ)      | R          | (INPUT)   |
| Ε | (GO)        | T          | (RESTORE) |
| Υ | (DELETE)    | ĭ          | (DEF)     |
| U | (RANDOMIZE) | 0          | (UNBREAK) |
| P | (TRACE)     | Α          | (ELSE)    |
| \ | (AND)       | S          | (DATA)    |
| D | (IF)        | G          | (GOSUB)   |
| F | (GOTO)      | Н          | (RETURN)  |
| J | (DIM)       | L          | (FOR)     |
| K | (END)       | :          | (PRINT)   |
| Z | (REM)       | C          | (!)       |
| X | (STOP)      | V          | (NEXT)    |
| В | (::)        | - <b>M</b> | (LET)     |
| Ν | (BREAK)     |            | (ON)      |
|   |             |            |           |

(Reprinted from the September 1986, (SFV 99er Times))

## WORD PROCESSING CLASS

DEC. 4TH JAN 8TH JAN 22ND

BY BOB HAUN RIGHT AFTER THE BUSINESS MEETING EACH NIGHT

#### BITS and BYTES of INFO

From Jack Sorge, TACOMA 99ers, comes this tip if your printer ever signaled "Out of Paper" with just a few lines to go. I found out that by slipping a piece of paper into the paper feed, the printer again becomes operational. You can continue to print to the end of your page.

#### \*\*\*\*\*

From BAYOU BYTES, Anyone missing the manual for their TI-WRITER, Editor/Assembler, or any other TI Cartridge should call 1-800-TI-CARES (yes, it's still operating) and ask for the availability and price. The replacement cost for the TI-WRITER manual is \$3.00. The manual is no charge! The \$3.00 is to cover shipping and handling. TI CARES!!

From BAYOU BYTES, RAYMOND K. HAMILTON, Route No. 2, Wilder, Idaho 83676 has transcribed the DLD and NEW TESTAMENTS of the BIBLE onto disk! The New Testament is on 7 flippies and the Old Testament is on about 25 disks. The prices are \$15.00 and \$35.00 respectively of \$50.00 for the whole BIBLE He's open to suggestions for different programs he could use with these D/V 80 files (existing or new) and would enter your program into his contest for the best entry.

\*\*\*\*\*

DO YOU KNOW WHAT OCTOBER 28th WAS? -- The third anniversary of TI's departure from the home computer market! But rejoice ye orphans, tis a day of celebration! Look how far we've come; Look how far we'll go!

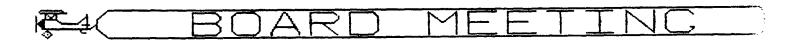

THURSDAY, DECEMBER 11, 1986

COMPUTER ROOM AT SO. END POOL BLDG.

BOARD OF DIRECTORS AND ALL INTERESTED PARTIES

#### DISCLAIMER

THE ARTICLES CONTAINED IN THIS NEWSLETTER DO NOT NECESSARILY REPRESENT THE OPINION OF THE GROUP, EDITOR, OR ANY PERSON OTHER THAN THE AUTHORS. THE TACOMA 99ERS USERS GROUP CANNOT ASSUME LIABILITY FOR ERRORS OR OMISSIONS IN ARTICLES, PROGRAMS OR ADVERTISEMENTS.

PERMISSION IS GRANTED TO COPY ARTICLES, PROVIDED THAT THE SOURCE OR SOURCES BE DISCLOSED AND PROPER CREDIT GIVEN TO THE AUTHORS.

#### THE ORPHAN'S SURVIVAL HANDBOOK

The following is an advance release announcing the upcoming release of the new book from Dr. Rom Albright, author of 'The Orphan Chronicles', published by D.O.S. (Disk Only Software)

The first book, "The Orphan Chronicles", was ABOUT you, the Texas Instruments 99/4A enthusiast. Now, there is a book BY you. The "Orphan's Survival Handbook" is the one-stop information source for the TI user.

The "Orphan's Survival Handbook" was both easier and harder to put together than was the "The Orphan Chronicles". Easier in that it was already written! It is an anthology or material gleaned from literally hundreds of user group newsletters and hundreds of hours of downloaded files from bulletin board systems. It is the "Best of" you - the TI user group members, hackers, programmers, and newsletter editors. Why, then, was it difficult? There was so much quality material available! The hardest thing was not finding enough material, it was deciding what I could leave out!

The "Orphan's Survival Handbook" is a 200-plus page compendium of TI material. It is filled with schematics, hardware hacks, programs, tips, and tutorials from across the country. Where to call, where and what to buy, and what to read. Moreover, it contains new, "never-before-seen" material from some of the brightest minds in the TI community (too numerous to name them all). Looseleaf, and three-hole punched, the manual can be placed conveniently in a binder for easy access. And updates (which are planned for registered owners) can be easily incorporated into your "Handbook" as new insights and developments become available. While I can't guarantee the "Handbook" will have "everything you ever wanted to know", I can assure you that it has most everything I could think of.

The "Orphan's Survival Handbook" is published and available from Disk Only Software (DOS), P.O. Box 4170, Rockville, MD 20850; (301) 369-1339) or call our toll free number at 800-446-4462 plus 897335 at the tone (touch tone required). Projected retail price is \$16.95.

Call or write DOS for details today!

(Reprinted from the TIC TAC User Group Newletter)

## GAMES BY WALT TODD

MY FAMILY AND I ENJOY PLAYING THE MANY COMPUTER GAMES AVAILABLE FOR USE ON THE TI 994/A COMPUTER AND WOULD LIKE TO SHARE SOME OF OUR THOUGHTS ABOUT THESE GAMES WITH OUR USERS WHO ENJOY THESE EXCELLENT PROGRAMS.

I RECEIVED MY TI COMPUTER AS A GIFT ON CHRISTMAS THREE YEARS AGO AND SINCE HAVE USED AND ENJOYED IT (WHEN OTHER FAMILY MEMBERS LET ME USE IT) THOUGHLY.

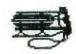

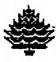

## TI-WRITER COMMANDS

THE FOLLOWING HANDY TI-WRITER COMMANDS ARE REPRINTED FROM THE JUNE ISSUE OF THE 99er NEWS PUBLISHED BY THE TI USERS GROUP OF WILL COUNTY, ROMEOVILLE, ILL. THIS PUTS THE MOST USED COMMANDS ON ONE PAGE FOR HANDY ACCESS AT YOUR COMPUTER.

| EDITOR COMMAND :FCTN:CTRL EDITOR COMMAN                                                                                                    |                                                                                                    |  |  |  |
|----------------------------------------------------------------------------------------------------|----------------------------------------------------------------------------------------------------|--|--|--|
| BACK TAB     T INS. BLANK LIN BEGINNING LINE   V INSERT CHARACT COMMAND/ESCAPE   9   C LAST PARAGRAPH DELETE CHARACTR   1   F LEFT ARROW DEL END OF LINE   K LEFT MARGIN RE DELETE LINE   3   N NEW PAGE LINE #'s(on/off   O   NEW PARAGRAPH DOWN ARROW   X   X NEXT PARAGRAPH DUPLICATE LINE   5 NEXT WINDOW HOME CURSOR   L DOPS!                                                              | E   8   0 QUIT   =   ER  2   G REFORMAT    2orR    6orH RIGHT ARROW   D   D   S   S ROLL DOWN   4   A |  |  |  |
| LOAD FILES: LF (ENTER) DSKn.FILENAME (LOAD ENTIRE FILE)  LF (ENTER) 3 DSKn.FILENAME (MERGES FILENAME WITH DATA IN MEMORY  AFTER LINE #3.)  LF (ENTER) 3 1 10 DSKn.FILENAME (LINES 1 THRU 10 OF FILENAME ARE  MERGED AFTER LINE 3 IN MEMORY.)  LF (ENTER 2 11 DSKn.FILENAME (LOADS LINES 2 THRU 11 OF FILENAME.)                                                                                  |                                                                                                    |  |  |  |
| SAVE FILES: SF (ENTER) DSKn.FILENAME (SAVES ENTIRE FILE) SF (ENTER) 3 12 DSKn.FILENAME (SAVES LINES 3 THRU 12)                                                                                                    |                                                                                                    |  |  |  |
| PRINT FILES: PF (ENTER) PIO (PRINTS CONTROL CHARACTERS AND LINE NUMBERS) PF (ENTER) C PIO (PRINTS WITH NO CONTROL CHARACTERS) PF (ENTER) L PIO (PRINTS 74 CHARACTERS WITH LINE NUMBERS) PF (ENTER) F PIO (PRINTS FIXED 80 FORMAT) PF (ENTER) 23 34 PIO (PRINTS LINES 23 THRU 34) NOTE: THE ABOVE ASSUMES PIO. DSKn.FILENAME, AND RS232 ARE ALSO VALID! TO CANCEL THE PRINT COMMAND PRESS FCTN 4. |                                                                                                    |  |  |  |
| DELETE FILE: DF (ENTER) DSKn.FILENAME (DELETES ENTIRE FILE)                                                                                                    |                                                                                                    |  |  |  |
| SETTING MARGINS AND TABS: (16 TABS MAXIMUM)  L - Left Margin R - Right Margin I - Indent T - Tab  Use ENTER to Execute or COMMAND/ESCAPE to terminate command.                                                                                                    |                                                                                                    |  |  |  |
| RECOVER EDIT: RE (ENTER) Y or N                                                                                                    |                                                                                                    |  |  |  |
| LINE MOVE: M (ENTER) 2 6 12 (MOVES LINES 2 THRU 6 AFTER LINE 12<br>M (ENTER) 2 2 12 (MOVES LINE 2 AFTER LINE 12)                                                                                                    |                                                                                                    |  |  |  |
| COPY: SAME AS MOVE EXCEPT USE C INTEAD OF M.                                                                                                    |                                                                                                    |  |  |  |
| FIND STRING: FS (ENTER) /STRING/ (WILL LOOK FOR STRING IN ENTIRE FILE.) FS (ENTER) 2 12 /STRING/ (WILL LOOK FOR STRING IN LINES 3 THRU 12)                                                                                                    |                                                                                                    |  |  |  |
| DELETE: D (ENTER) 12 16 (DELETES LINES 12 THRU 16 IN MEMORY                                                                                                    |                                                                                                    |  |  |  |

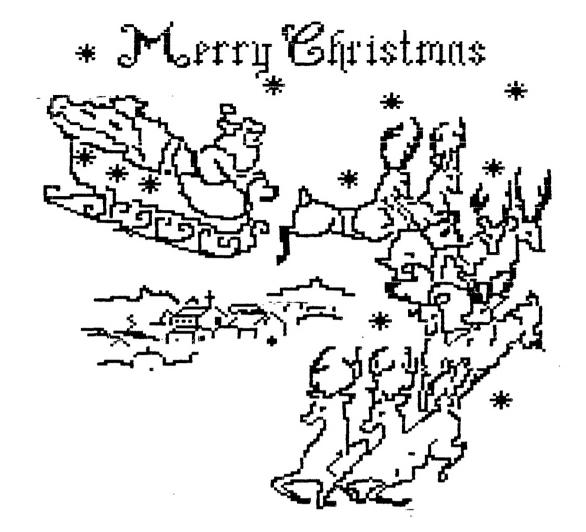

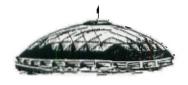

TACOMA 99ERS USERS GROUP P.O. BOX 42383 Tacoma, WA 98442